DEPARTMENT OF HEALTH & HUMAN SERVICES Centers for Medicare & Medicaid Services 7500 Security Boulevard, Mail Stop C2-21-16 Baltimore, Maryland 21244-1850

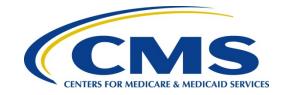

#### Center for Clinical Standards and Quality/Quality, Safety & Oversight Group

Ref: QSO-20-04-Hospital-CAH DPU

DATE: December 2, 2019

**TO:** State Survey Agency Directors

**FROM:** Director

Quality, Safety & Oversight Group

**SUBJECT:** Electronic Form CMS-10455, Report of a Hospital Death Associated with

Restraint or Seclusion

#### **Memorandum Summary**

The electronic Form CMS-10455, Report of a Hospital Death Associated with the Use of Restraint or Seclusion is replacing the paper version of the Form starting December 2, 2019. Beginning January 1, 2020, the CMS RO resource mailboxes will no longer accept paper versions of Form CMS-10455.

Hospitals and/or Critical Access Hospital (CAH) Distinct Part Units (DPUs) will be able to insert the URL below into any browser and click to access the electronic Form CMS-10455.

https://restraintdeathreport.gov1.qualtrics.com/jfe/form/SV\_5pXmjIw2WAzto8J

A brief Instructional Video on how to complete and submit the electronic Form CMS-10455 is available on the Surveyor Training Website at <a href="https://surveyortraining.cms.hhs.gov/pubs/ClassInformation.aspx?cid=0CMSRHDRS">https://surveyortraining.cms.hhs.gov/pubs/ClassInformation.aspx?cid=0CMSRHDRS</a> ONL. The Instructional Slides are attached.

#### **Background**

In accordance with the requirements at 42 CFR 482.13(g), *Death Reporting Requirements*, all patient deaths associated with restraint and/or seclusion (except 2-point soft wrist restraints that must be recorded in an internal hospital log or other system) are required to be reported to the Centers for Medicare and Medicaid Services (CMS) Regional Offices (RO) using the Form CMS-10455, *Report of a Hospital Death Associated with the Use of Restraint or Seclusion* by all types of hospitals (including Psychiatric Hospitals, Rehabilitation Hospitals, Long Term Care Hospitals, Short Term Acute Care Hospitals) and Critical Access Hospital (CAH) Rehabilitation and/or Psychiatric Distinct Part Units (DPUs). Transitioning from a paper format to an electronic Form CMS-10455 is a more reliable method of report submission reducing hospital and CAH DPU workload burden and improving the triaging process for the CMS RO survey

determinations. Utilizing the electronic submission process streamlines CMS RO decision-making and increases oversight of hospitals and CAH DPUs, as well as advances patient healthcare quality and safety due to increased incident data collection.

#### **Form Improvements**

The electronic Form CMS-10455 features an automatic submission to the CMS ROs that will ensure more reliable report transmission and timely reporting of instances of death associated with restraints and/or seclusion. Utilizing the electronic submission process streamlines the reporting process and decision making and enables a timely CMS RO triage process and survey initiation determinations.

The CMS RO will utilize the enhanced categories of information being reported within the electronic Form CMS-10455, such as: primary diagnosis, the cause of death, reason for the use of restraint/seclusion, events or circumstances leading up to death, circumstances surrounding the death, how restraint and/or seclusion was associated with the death, type of restraint/seclusion used, and length of time in restraint and/or seclusion, etc. to determine whether an onsite survey is indicated to investigate the circumstances surrounding the patient deaths associated with the use of restraints and/or seclusion. Using the more comprehensive information being reported and the regulatory requirements at 42 CFR 482.13(g), the CMS Regional Office will be able to determine whether authorization of an onsite survey is warranted and provide rationales for their decisions. This determination to authorize an investigation survey is similar to triggering a complaint investigation (i.e. determining the likelihood that the allegation will result in a Condition-level deficiency and/or termination using the requirements for the specific Condition in question (i.e. 42 CFR 482.13 Patient Rights).)

#### **GO-Live Date**

The electronic version of Form CMS-10455 is replacing the paper version of Form CMS-10455 starting December 2, 2019. CMS will continue to accept paper forms through December 31, 2019. Beginning January 1, 2020, the CMS RO resource mailboxes will no longer accept paper versions of Form CMS-10455 triggering an automatic reply message asking hospitals and CAH DPUs to utilize the electronic form to submit their death reports.

#### **Completing the Form CMS-10455**

Hospitals and/or CAH DPUs will be able to insert the URL below into any browser and click to access the electronic Form CMS-10455.

https://restraintdeathreport.gov1.qualtrics.com/jfe/form/SV 5pXmjIw2WAzto8J

The hospital or CAH DPU must complete sections A-D of the electronic Form CMS-10455.

#### **Section A. Hospital Information**

- Document the complete name of hospital/CAH, CCN#, and full address. Use the legal name of the hospital/CAH that is used on the facility's enrollment form (Form CMS-855A).
- Document the name of the person filing the Form CMS-10455 and include their title, contact information, phone number, and email address.

#### **Section B. Patient Information**

- List the patient's name and date of birth (DOB).
- List the medical diagnosis(es) and include psychiatric diagnosis(es), if applicable.
- List the date of the patient's admission or presentation for care.
- List the date and time of death.
- Condition of the patient leading to death In the text box, document health condition(s) leading, causing, or contributing to death such as hypoxia, hypovolemia, hemorrhage, sepsis, kidney failure, dehydration, infection, temperature elevation, hypoglycemia, electrolyte imbalance, probable drug interaction, etc. as per 42 CFR 482.13(e)10.
- Condition(s) leading, causing, contributing to death This should be the physician's best medical opinion to include any contributing factors leading to the death.
- A condition may be listed as "probable" even if it has not been definitively diagnosed. (Cardiac failure or respiratory arrest is not a sufficient answer to this question).
- Condition of a patient who is restrained must be monitored.
- Mortality Review to be completed if applicable per your state requirements indicate Yes or No.
- Report Submission The date and time that the Form CMS-10455 report was submitted to CMS must be documented in the patient's medical record. Indicate if this has been documented.

#### **Section C. Restraint Information (Part I)**

For restraint and seclusion definitions and death reporting requirements, refer to CMS State Operations Manual (SOM), Appendix A, 42 CFR 482.13(e) Standard: Restraint and Seclusion and 42 CFR 482.13(g) Standard: Death Reporting Requirements: Hospitals must report deaths associated with the use of seclusion or restraint. <a href="https://www.cms.gov/Regulations-and-Guidance/Guidance/Manuals/downloads/som107ap\_a\_hospitals.pdf">https://www.cms.gov/Regulations-and-Guidance/Manuals/downloads/som107ap\_a\_hospitals.pdf</a>

The hospital/CAH must select one of the following to indicate when the patient's death occurred:

- While in restraint, seclusion, or both
- Within 24 hours of the removal of restraint, seclusion, or both
- Within 1 week (7 days), where the use of restraint, seclusion, or both is <u>reasonable to assume</u> contributed to the patient's death. If the use of restraint or seclusion was not a factor in the patient's death (i.e.: no falls, aspiration, became injured by self or others, entanglement, etc.) and the patients' death occurred 2-7 days after the removal of the restraint, the hospital/CAH would not be required to report the death. However, if the use of the restraint or seclusion <u>was a factor</u> (i.e. while being placed in restraint or seclusion or while in restraint, or seclusion, the patient fell, became entangled, became injured by self or others, aspirated, etc.) and the death occurred 2-7 days after the use of restraint, seclusion, or both, the hospital/CAH would be required to report the death.

#### **Section D. Restraint Information (Part II)**

• The hospital/CAH must document in the text box titled: Reason(s) for Restraint/Seclusion Use, the <u>circumstances leading up to the use of restraint, seclusion, or both</u>. Examples include: patient behavior (e.g. kicking staff, using threatening language, pulling tubes out, moving during a procedure, sliding out of chair), alternative interventions attempted (e.g. sitters in the room, removing underlying causes

- of agitation or confusion), etc.
- The hospital/CAH must document in the text box titled: Circumstances Surrounding Death, the <u>circumstances or events leading up to the death of the patient</u> and describe how restraint and/or seclusion were associated with the death. Examples include: positioning of the patient (e.g. prone, supine), affect of the patient prior to death (e.g. unresponsive, agitate, verbal, non-verbal), medications administered minutes prior (e.g. side effects, reactions), location within the hospital/CAH (e.g. in the hallway, in a private room, in a chair, in bed, on the floor), etc.
- Document the restraint and/or seclusion order details.
- Date and Time restraint and/or seclusion were applied.
- Date and Time the patient was last monitored and/or assessed.
- Total length of time restraint and/or seclusion were applied.
- For drug(s) used as a restraint:
- List the drug name, drug dose, and time drug was administered (for ALL doses). When a combination of drugs was used that resulted in drugs used as a restraint, enter this information for each drug.
- Document if the restraint and/or seclusion were <u>used as an intervention for violent</u> behavior.

#### 

- Indicate if the face-to-face evaluation was completed and documented.
- Indicate the date and time the face-to-face evaluation was completed.
- Indicate if the order was renewed at required intervals (age dependent), if applicable.
- If simultaneous restraint and seclusion were ordered, describe in the text box the continuous monitoring method(s) that were used to monitor the patient. (i.e.: 1:1 continuous staff monitoring, use of 1:1 staff, as well as video monitoring, etc.).

Hospital/CAH documentation stops here. Submit. Document in patient's medical record. Form CMS-10455 will automatically send to the respective CMS Regional Office for review.

#### Section E- CMS Regional Office to Complete this Section of the Form CMS-10455

- Select "Yes" or "No" to indicate if a survey was authorized.
- If a survey was authorized based on reported information, document the date that the State Agency (SA) was notified. Also provide the ACTS Intake ID.
- If a survey was not authorized, provide a rationale for this decision. (i.e. explain in the text box why a survey was not indicated based on specific diagnosis, circumstances, restraint/seclusion, etc. after a full review of reported events).
- Select "Yes" or "No" to indicate if the hospital/CAH has had a survey in the past two years based on any Patient Rights findings pertaining to previous reports of patient death(s) associated with restraint and/or seclusion, and if so, was there a Condition-level or Immediate Jeopardy (IJ) finding.
- If yes, list in the text box the deficiencies cited on those Form CMS-2657s.
- For hospitals/CAHs accredited by an Accreditation Organization (AO), also document in the text box, the date the AO was notified of IJ finding(s).
- The State Protection and Advocacy Agency (P&A) is to be notified only when a survey is authorized <u>AND</u> the P&A has a current Data Use Agreement (DUA). Document in the text box the date the P&A was notified. Send questions regarding whether or not a P&A has a

current DUA to: QSOG\_Hospital@cms.hhs.gov.

- If a survey was authorized and the P&A was notified, document the date of the P&A notification in the text box.
- The AO must be notified of IJ and Condition-level findings, if applicable.

A brief Instructional Video on how to complete and submit the electronic Form CMS-10455 is available on the Surveyor Training Website at <a href="https://surveyortraining.cms.hhs.gov/pubs/ClassInformation.aspx?cid=0CMSRHDRS\_ON">https://surveyortraining.cms.hhs.gov/pubs/ClassInformation.aspx?cid=0CMSRHDRS\_ON</a>
L. The Instructional Slides are attached.

**Contact:** If you have questions or concerns regarding this information, please send an email to the Hospital mailbox at QSOG\_Hospital@cms.hhs.gov.

**Effective Date:** Immediately. This policy should be communicated with all survey and certification staff, their managers and the State/Regional Office training coordinators within 30 days of this memorandum.

/s/ David R. Wright Director

Attachment – Instructional Slides

cc: Survey and Certification Regional Office Management

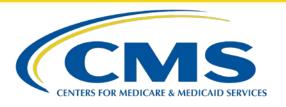

# Report of Hospital Death Associated With the Use of Restraint or Seclusion Form CMS-10455

Training for Hospitals and Critical Access Hospital Rehabilitation and/or Psychiatric Distinct Part Units

### Report of a Hospital Death Associated with the Use of Restraint or Seclusion Form CMS-10455

#### **Training Objectives**

- Determining which deaths require the Form CMS-10455 to be completed and submitted to the CMS Regional Office.
- Locating and accessing the electronic Form CMS-10455.
- Understanding how to complete and submit the Form CMS-10455.

#### **Training Goal**

 Form CMS-10455 will be accurately completed and submitted to the CMS Regional Office within the time requirements.

#### **Training Agenda**

- Introduction to Form CMS-10455.
  - a) Background and References.
  - b) Layout of the Form CMS-10455.
- 2. How to Use The Electronic Form CMS-10455.
  - a) Where to access the electronic Form?
  - b) What information is needed to start the Form?
  - c) Where to find instructions on completing the Form?
  - d) How to complete the Form?
- 3. Instructions for Hospitals/CAHs Entering the Content Information Sections A-D.
- 4. How to Submit the Electronic Form CMS-10455.
  - a) How to "Submit" the Form?
  - b) How to download and print the submitted Form?
  - c) Document in Patient's Medical Record.
- 5. Instructions for CMS Regional Offices Entering the Content Information Section E.
- 6. Frequently Asked Questions (FAQs).

### **Introduction to Form CMS-10455**

#### **Background**

The purpose of the electronic Form CMS-10455, *Report of a Hospital Death Associated with Restraint or Seclusion* is to report these deaths to the Centers for Medicare and Medicaid Services (CMS) Regional Offices (ROs).

All types of Hospitals (including Psychiatric Hospitals, Rehabilitation Hospitals, Long Term Care Hospitals, Acute Care Hospitals, etc.) and Critical Access Hospitals (CAHs) with rehabilitation and/or psychiatric distinct part units (DPUs) are required to report patient deaths that occurred during or after restraint or seclusion was used.

Reference – CMS State Operations Manual Appendix A, 42 CFR 482.13(g) Standard: Death Reporting Requirements: Hospitals must report deaths associated with the use of restraint or seclusion. <a href="https://www.cms.gov/Regulations-and-Guidance/Manuals/downloads/som107ap\_a\_hospitals.pdf">https://www.cms.gov/Regulations-and-Guidance/Manuals/downloads/som107ap\_a\_hospitals.pdf</a>

#### Reference for Definitions and Requirements

For definitions and requirements, refer to the CMS State Operations Manual (SOM), Appendix A, 42 CFR 482.13(e) Standard: Restraint and Seclusion and 42 CFR 482.13(g) Standard: Death Reporting Requirements: Hospitals must report deaths associated with the use of seclusion or restraint.

https://www.cms.gov/Regulations-and-Guidance/Guidance/Manuals/downloads/som107ap\_a\_hospitals.pdf

#### Layout of the Form CMS-10455

The Form consists of **four sections** to be completed by the Hospital or Critical Access Hospital (CAH) with Distinct Part Units (DPUs).\*

**Section A** – Hospital Information.

**Section B** – Patient Information.

**Section C** – Restraint Information (Part 1).

<sup>\*</sup>In this training the term **Hospital** refers to Hospitals and CAHs with DPUs.

# How to Use the Electronic Form CMS-10455

#### Access to the Electronic Form CMS-10455

Insert the URL below into any browser and click to access the electronic Form CMS-10455.

https://restraintdeathreport.gov1.qualtrics.com/jfe/form/SV\_5pXmjIw2WAzto8J

#### Information Needed to Start the Form

 After accessing the Form using the URL link below,

> https://restraintdeathreport.gov1. qualtrics.com/jfe/form/SV\_5pXmjI w2WAzto8J

- To start the Form, enter your Hospital's CCN into the text box as shown in the screenshot on this slide.
- Click "Next Page" to advance to the following page.

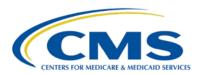

#### REPORT OF A HOSPITAL DEATH ASSOCIATED WITH THE USE OF RESTRAINT OR SECLUSION

| Please enter your Ho                                          | espital CCN                                                                                                  |
|---------------------------------------------------------------|----------------------------------------------------------------------------------------------------|
| You have three attempts to log use a newly provided link to a | g in with your CCN. If the system does not recognize your CCN after the third attempt please ccess the form. |
| CCN                                                           | 1. Type your Hospital CCN into this box                                                                      |

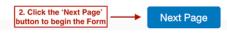

#### **Finding Form Instructions**

- Each section of the Form has bulleted instructions on how to fill out that section.
- Additionally, a complete written instruction document can be found on the initial page of the Form. (See screenshot to the right). Click on the link to download a PDF document with a complete set of instructions.
- Read the written instruction document and the bulleted instructions for each section before entering information into the Form and advancing the pages.

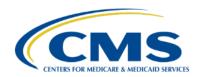

# Each section will have the instructions written out on the page Section A Section B Section C Section D You can download complete instructions here or follow the instructions for each section as described in this survey You also get the full instruction document by clicking on this link Section A. Hospital Information

- Document the complete name of hospital/CAH, CCN#, and full address. Use the legal name of the hospital/CAH that is used on the facility's enrollment form (Form CMS-855A)
- Document the name of the person filing the report and include their title and contact information/phone number

- You will not be able to advance to the next page until all required information has been entered.
- You will be able to return to a page once you have clicked the "Next" button and have advanced to the next page.
- If you need to correct or change entered information after advancing to the next page, click on the Menu bars located on the top left corner of each screen to go between Sections.
- Information at this point has not been submitted yet to CMS.
- To complete text box questions, click into each empty field (box) and type in the answer.
- Click the "Next Page" button to advance to the next page.

#### Section A. Hospital Information

- Document the complete name of hospital/CAH, CCN#, and full address. Use the legal name of the hospital/CAH that is used on the facility's enrollment form (Form CMS-855A).
- Document the name of the person filing the report and include their title and contact information/phone number.

#### **Hospital Information**

| Hospital Name                        |                                                        |
|--------------------------------------|--------------------------------------------------------|
| CCN                                  |                                                        |
| Street Address                       |                                                        |
| City                                 |                                                        |
| State                                | Click in each box and type the information. Answer ALL |
| Zip Code                             | blank question on the page                             |
| Name of person filling<br>out report |                                                        |
| Title                                |                                                        |
| Phone Number                         |                                                        |

Confirm all information is correct on the page and click the "Next Page" button to continue the form

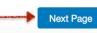

#### How to select dates on the calendar:

- Click on the blank text box to open the calendar.
- On the calendar, click on the selected date to populate the text box.
- The date may also be typed into the text box using your keyboard.
- The MM/DD/YYYY format is required.

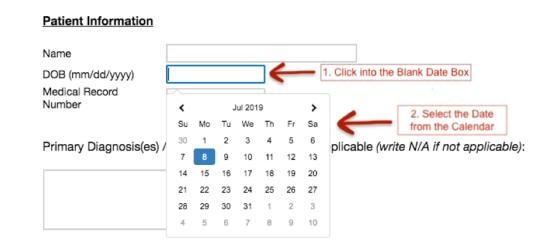

How to select answers from multiple choice questions:

- When presented with multiple choice questions click on the grey bar to select the correct answer.
- Once an answer is selected, the bar turns from grey to blue.

| Section A              | Section B  | Section C                  | Section D          |
|------------------------|------------|----------------------------|--------------------|
| Mortality review to be | completed: | Click on the grey bar to o | choose that answer |
| Yes                    |            |                            |                    |
| No                     |            |                            |                    |
| N/A                    |            |                            |                    |

How to select answers from multiple choice questions that have more than one answer:

- When presented with multiple choice questions, some questions on the Form may have more than one answer.
- Click each answer that applies to select multiple answers.

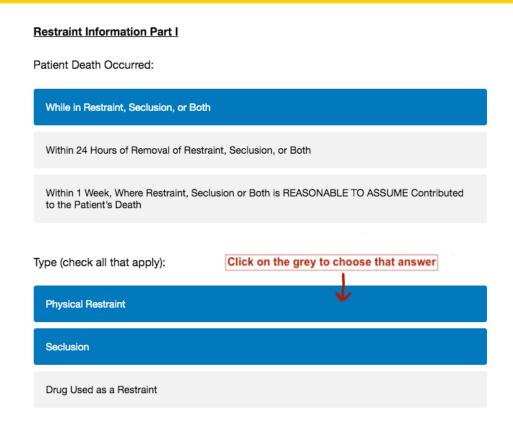

#### Returning to Previous Sections

1.

How to return to previous form sections:

- At the top of each page is a menu bar.
- Click on the menu bar to open the available sections.
- Click on a section from the list to return to that section.

Form CMS-10455
Contents

Section A

Section B
Section C
Section C
Section D
Review Form

Section D
Section D
Section D
Section D
Section D
Section D
Section D
Section D
Section D
Section D
Section D
Section D
Section D
Section D
Section D
Section D
Section D
Section D
Section D
Section D
Section D
Section D
Section D
Section D
Section D
Section D
Section D
Section D
Section D
Section D
Section D
Section D
Section D
Section D
Section D
Section D
Section D
Section D
Section D
Section D
Section D
Section D
Section D
Section D
Section D
Section D
Section D
Section D
Section D
Section D
Section D
Section D
Section D
Section D
Section D
Section D
Section D
Section D
Section D
Section D
Section D
Section D
Section D
Section D
Section D
Section D
Section D
Section D
Section D
Section D
Section D
Section D
Section D
Section D
Section D
Section D
Section D
Section D
Section D
Section D
Section D
Section D
Section D
Section D
Section D
Section D
Section D
Section D
Section D
Section D
Section D
Section D
Section D
Section D
Section D
Section D
Section D
Section D
Section D
Section D
Section D
Section D
Section D
Section D
Section D
Section D
Section D
Section D
Section D
Section D
Section D
Section D
Section D
Section D
Section D
Section D
Section D
Section D
Section D
Section D
Section D
Section D
Section D
Section D
Section D
Section D
Section D
Section D
Section D
Section D
Section D
Section D
Section D
Section D
Section D
Section D
Section D
Section D
Section D
Section D
Section D
Section D
Section D
Section D
Section D
Section D
Section D
Section D
Section D
Section D
Section D
Section D
Section D
Section D
Section D
Section D
Section D
Section D
Section D
Section D
Section D
Section D
Section D
Section D
Section D
Section D
Section D
Section D
Section D
Section D
Section D
Section D
Section D
Section D
Section D
Section D
Section D
Section D
Section D
Section D
Section D
Section D
Section D
Section D
Section D
Section D
Section D
Section D
Section D
Section D
Section D
Section D
Section D
Section D
Section D
Section

# Instructions for Hospitals/CAHs Entering the Content Information Sections A-D

#### Section A. Hospital Information.

- Document the complete name of hospital/CAH, CCN#, and full address.
   Use the legal name of the hospital/CAH that is used on the facility's enrollment form (Form CMS-855A).
- Document the name of the person filing the Form CMS-10455 and include their title, contact information, phone number, and email address.

#### Section B. Patient Information.

- List the patient's name and date of birth (DOB).
- List the medical diagnosis(es) and include psychiatric diagnosis(es), if applicable.
- List the date of the patient's admission or presentation for care.
- List the date and time of death.

#### Section B. Patient Information (continued).

Condition of the patient leading to death -

In the text box, document <u>health condition(s)</u> leading, causing, or contributing to death such as hypoxia, hypovolemia, hemorrhage, sepsis, kidney failure, dehydration, infection, temperature elevation, hypoglycemia, electrolyte imbalance, probable drug interaction, etc. as per 42 CFR 482.13(e)10.

- Condition(s) leading, causing, contributing to death This should be the physician's best medical opinion to include any contributing factors leading to the death.
- A condition may be listed as "probable" even if it has not been definitively diagnosed.
   (Cardiac failure or respiratory arrest is not a sufficient answer to this question).
- Note The condition of a patient who is restrained must be monitored.

#### Section B. Patient Information (continued).

- Mortality Review is to be completed, if applicable per your state requirements.
  - Indicate Yes or No.
- Report Submission
  - The date and time that the Form CMS-10455 report was submitted to CMS must be documented in the patient's medical record.
  - Indicate if this has been documented.

#### Section C. Restraint Information (Part I).

For restraint and seclusion definitions and death reporting requirements, refer to CMS State Operations Manual (SOM), Appendix A, 42 CFR 482.13(e) Standard: Restraint and Seclusion and 42 CFR 482.13(g) Standard: Death Reporting Requirements: Hospitals must report deaths associated with the use of seclusion or restraint.

https://www.cms.gov/Medicare/Provider-Enrollment-and-Certification/GuidanceforLawsAndRegulations/Hospitals.html

#### Section C. Restraint Information (Part I).

The hospital/CAH must select one of the following to indicate when the patient's death occurred:

- While in restraint, seclusion, or both
- Within 24 hours of the removal of restraint, seclusion, or both
- Within 1 week (7 days), where the use of restraint, seclusion, or both is reasonable to assume contributed to the patient's death.\*

#### Section C. Restraint Information (Part I).

\*Within 1 week (7 days), where the use of restraint, seclusion, or both is reasonable to assume contributed to the patient's death (continued).

- If the use of restraint or seclusion was not a factor in the patient's death (i.e.: no falls, aspiration, became injured by self or others, entanglement, etc.) and the patients' death occurred 2-7 days after the removal of the restraint, the hospital/CAH would not be required to report the death.
- However, if the use of the restraint or seclusion was a factor (i.e. while being placed in restraint or seclusion or while in restraint, or seclusion, the patient fell, became entangled, became injured by self or others, aspirated, etc.) and the death occurred 2-7 days after the use of restraint, seclusion, or both, the hospital/CAH would be required to report the death.

- The hospital/CAH must document in the text box titled: *Reason(s) for Restraint/Seclusion Use*, the circumstances leading up to the <u>use of restraint</u>, seclusion, or both.
- Examples include:
  - patient behavior (e.g. kicking staff, using threatening language, pulling tubes out, moving during a procedure, sliding out of chair), alternative interventions attempted (e.g. sitters in the room, removing underlying causes of agitation or confusion), etc.

- The hospital/CAH must document in the text box titled: Circumstances
   Surrounding Death, the circumstances or events leading up to the death
   of the patient and describe how restraint and/or seclusion were associated with
   the death.
- Examples include: positioning of the patient (e.g. prone, supine), affect of the
  patient prior to death (e.g. unresponsive, agitate, verbal, non-verbal),
  medications administered minutes prior (e.g. side effects, reactions), location
  within the hospital/CAH (e.g. in the hallway, in a private room, in a chair, in bed,
  on the floor), etc.

- Document the restraint and/or seclusion order details.
- Date and Time restraint and/or seclusion were applied.
- Date and Time the patient was last monitored and/or assessed.
- Total length of time restraint and/or seclusion were applied.
- For drug(s) used as a restraint:
  - List the drug name, drug dose, and time drug was administered (for ALL doses).
     When a combination of drugs was used that resulted in drugs used as a restraint, enter this information for each drug.

- Document if the restraint and/or seclusion were used as an intervention for violent behavior.
  - If NO Form CMS-10455 documentation is complete at this point.
  - If YES -
    - Indicate if the face-to-face evaluation was completed and documented.
    - Indicate the date and time the face-to-face evaluation was completed.
    - Indicate if the order was renewed at required intervals (age dependent), if applicable.
    - If simultaneous restraint and seclusion were ordered, describe in the text box the continuous monitoring method(s) that were used to monitor the patient. (i.e.: 1:1 continuous staff monitoring, use of 1:1 staff, as well as video monitoring, etc.).

#### Section D. Restraint Information (Part II).

After answering No or Yes -

- Hospital/CAH documentation stops here. Submit\*.
- Form CMS-10455 will automatically send to the respective CMS Regional Office for review.
- Document in patient's medical record.

\*The submission process will be outlined in the next few slides.

# How to Submit the Electronic Form CMS-10455

#### **Submitting the Form CMS-10455**

- On the last page of the Form, click the "Submit" button.
- The submitted Form automatically sends the information that was entered to your CMS Regional Office, where after their review, a determination to survey will be decided.

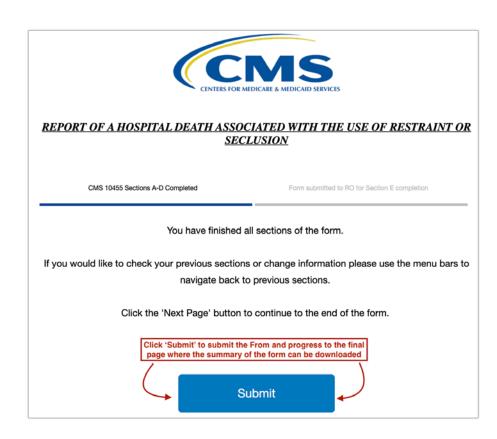

#### **Confirmation of Form Submission**

**Note** - The submitted Form automatically sends the information that was entered to your CMS Regional Office, where after their review, a determination to survey will be decided.

For Hospital deaths associated with restraint or seclusion:

- A confirmation page containing the date and time the Form was submitted to CMS will display on your computer screen.
- For hospital deaths associated with restraint or seclusion, the date and time the death was reported to CMS must be documented in the patient's medical record.
- To download, save, or print a PDF document of the submitted Form, click on the "Download PDF" link located at the bottom of the final page.

#### REPORT OF A HOSPITAL DEATH ASSOCIATED WITH THE USE OF RESTRAINT OR SECLUSION

This is the FINAL page that displays after the Form is submitted

Date and time death was reported to CMS must be documented in the patient's medical record. One option for documentation can be to download, save, or print this page to file in the medical record.

If printing this document, to shorten the length of Form CMS-10455, you can resize the pages when printing. Click here for an example on how to resize the page when printing.

CMS 10455 Sections A-D

Form sent to RO for Section E completion

Thank you for submitting CMS Form 10455 to your CMS Regional Office as required by 42 CFR 482.13(g).

|    | Hospital CCN                            |                    | ]   |
|----|-----------------------------------------|--------------------|-----|
|    | Hospital Name                           |                    | ]   |
| -  | Patient Name                            |                    | _   |
|    | Patient DOB                             |                    |     |
| (  | Patient Medical Record #                |                    | ] ) |
|    | Date and Time of Death                  | -                  |     |
|    | Date and Time Form Submitted            | 10/14/2019 5:13 PM |     |
| 71 | la la accessa anciad les estant leda en |                    | F   |

This is summary of important information from the submitted Form

If you need to change information on this form in the future: Please use re-open the Form CMS-10455 survey link and restart a new form providing the new/updated information

https://restraintdeathreport.gov1.gualtrics.com/ife/form/SV 5pXmilw2WAzto8J

Date and time death was reported to CMS must be documented in the patient's medical record. One option for documentation can be to download, save, or print this page to file in the medical record.

Click this link to download a PDF of the submitted Form

Below is a summary of your responses

**Download PDF** 

#### **Document in the Patient's Medical Record**

Remember to **document** in patient's medical record.

- According to the State Operations Manual 42 CFR 482.13(g)(3)(i) *Death Reporting Requirements: Hospitals must report deaths associated with the use of seclusion or restraint,* staff must document in the patient's medical record the date and time the death was reported to CMS.
- One option for documentation can be to download, save, or print the summary page to file in the patient's medical record.

## Instructions for CMS Regional Offices Entering the Content Information Section E

## Section E. CMS Regional Office to Complete this Section of the Form CMS-10455.

- Select "Yes" or "No" to indicate if a survey was authorized.
  - If a survey was authorized based on reported information, document the date that the State Agency (SA) was notified. Also provide the ACTS Intake ID.
  - If a survey was not authorized, provide a rationale for this decision. (i.e. explain in the text box why a survey was not indicated based on specific diagnosis, circumstances, restraint/seclusion, etc. after a full review of reported events).

## Section E. CMS Regional Office to Complete this Section of the Form CMS-10455 (continued).

- Select "Yes" or "No" to indicate if the hospital/CAH has had a survey in the past two years based on any Patient Rights findings pertaining to previous reports of patient death(s) associated with restraint and/or seclusion, and if so, was there a Condition-level or Immediate Jeopardy (IJ) finding.
  - If yes, list in the text box the deficiencies cited on those Form CMS-2657s.
  - For hospitals/CAHs accredited by an Accreditation Organization (AO), also document in the text box, the date the AO was notified of IJ finding(s).

## Section E. CMS Regional Office to Complete this Section of the Form CMS-10455 (continued).

- The State Protection and Advocacy Agency (P&A) is to be notified only when a survey is authorized AND the P&A has a current Data Use Agreement (DUA).
  - Document in the text box the date the P&A was notified.
  - Send questions regarding whether or not a P&A has a current DUA to: <u>OSOG\_Hospital@cms.hhs.gov</u>.
- If a survey was authorized and the P&A was notified, document the date of the P&A notification in the text box.
- The AO must be notified of IJ and Condition-level findings, if applicable.

# Frequently Asked Questions (FAQs)

#### **FAQs**

Can you return to previously completed pages?

- Yes. You are able to return to previous pages once you have progressed beyond that page.
- Click on the Menu bars located on the top left corner of each screen to go between the Sections.

What if the system returns to the same page when the "Next" tab is clicked?

- This may indicate that you have not entered all required information into the Form.
- Check to make sure there are no unanswered questions; that all text boxes have been filled in; and any dates that have been entered use the required format of mm/dd/yyyy.
- Once all required information has been entered into the Form click "Next" to advance to the next page.

What if additional or different information needs to be added to an already submitted Form?

- After the Form has been submitted, it cannot be amended or changed.
- Reopen the link to the Form: <a href="https://restraintdeathreport.gov1.qualtrics.com/jfe/form/SV\_5pXmjlw2WAzto8J">https://restraintdeathreport.gov1.qualtrics.com/jfe/form/SV\_5pXmjlw2WAzto8J</a>
- Complete and submit a new Form.
- Each submitted Form is automatically electronically sent to your CMS Regional Office.

#### **End of Training**

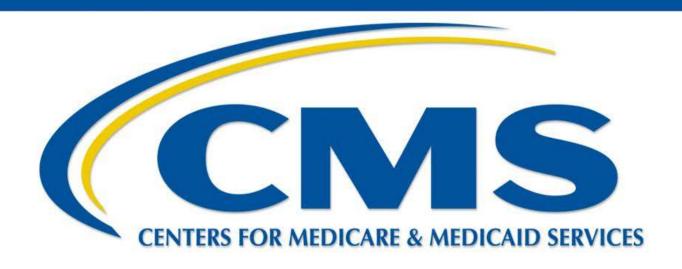

For any additional questions, please contact your CMS Regional Office or email QSOG\_hospital@cms.hhs.gov

#### **Disclaimer**

This presentation was prepared as a tool to assist providers and is not intended to grant rights or impose obligations. Although every reasonable effort has been made to assure the accuracy of the information within these pages, the ultimate responsibility for the correct submission of claims and response to any remittance advice lies with the provider of services.

This publication is a general summary that explains certain aspects of the Medicare Program, but is not a legal document. The official Medicare Program provisions are contained in the relevant laws, regulations, and rulings. Medicare policy changes frequently, and links to the source documents have been provided within the document for your reference

The Centers for Medicare & Medicaid Services (CMS) employees, agents, and staff make no representation, warranty, or guarantee that this compilation of Medicare information is error-free and will bear no responsibility or liability for the results or consequences of the use of this guide.